### **Controlling Devices: Flowol:** Multiple Outputs

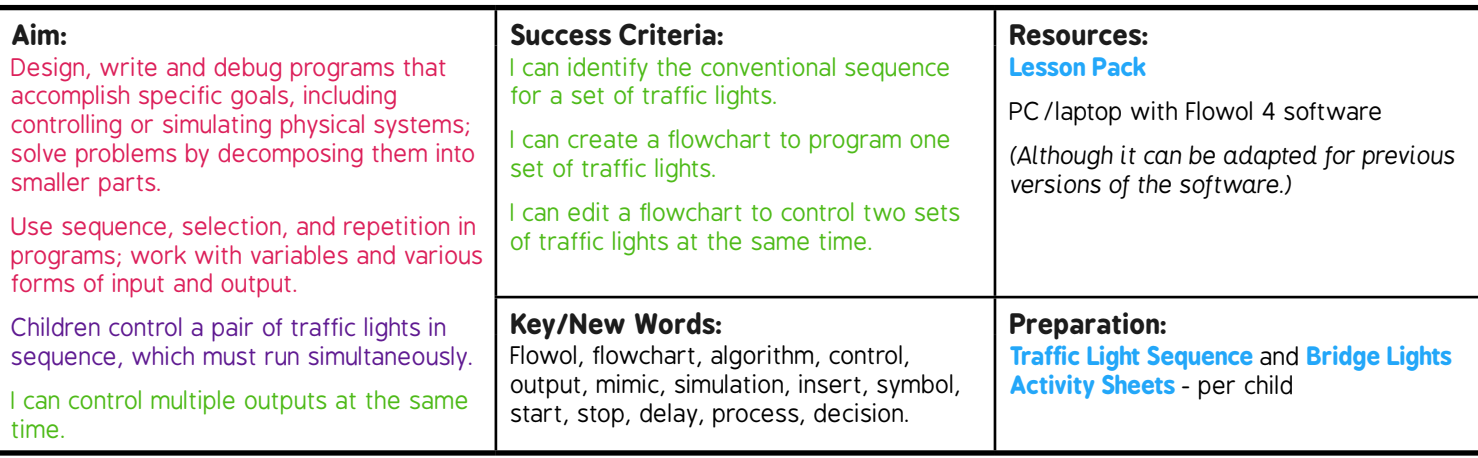

Prior Learning: Children will have created flowcharts to control simple road crossings with one or two outputs in lesson 2.

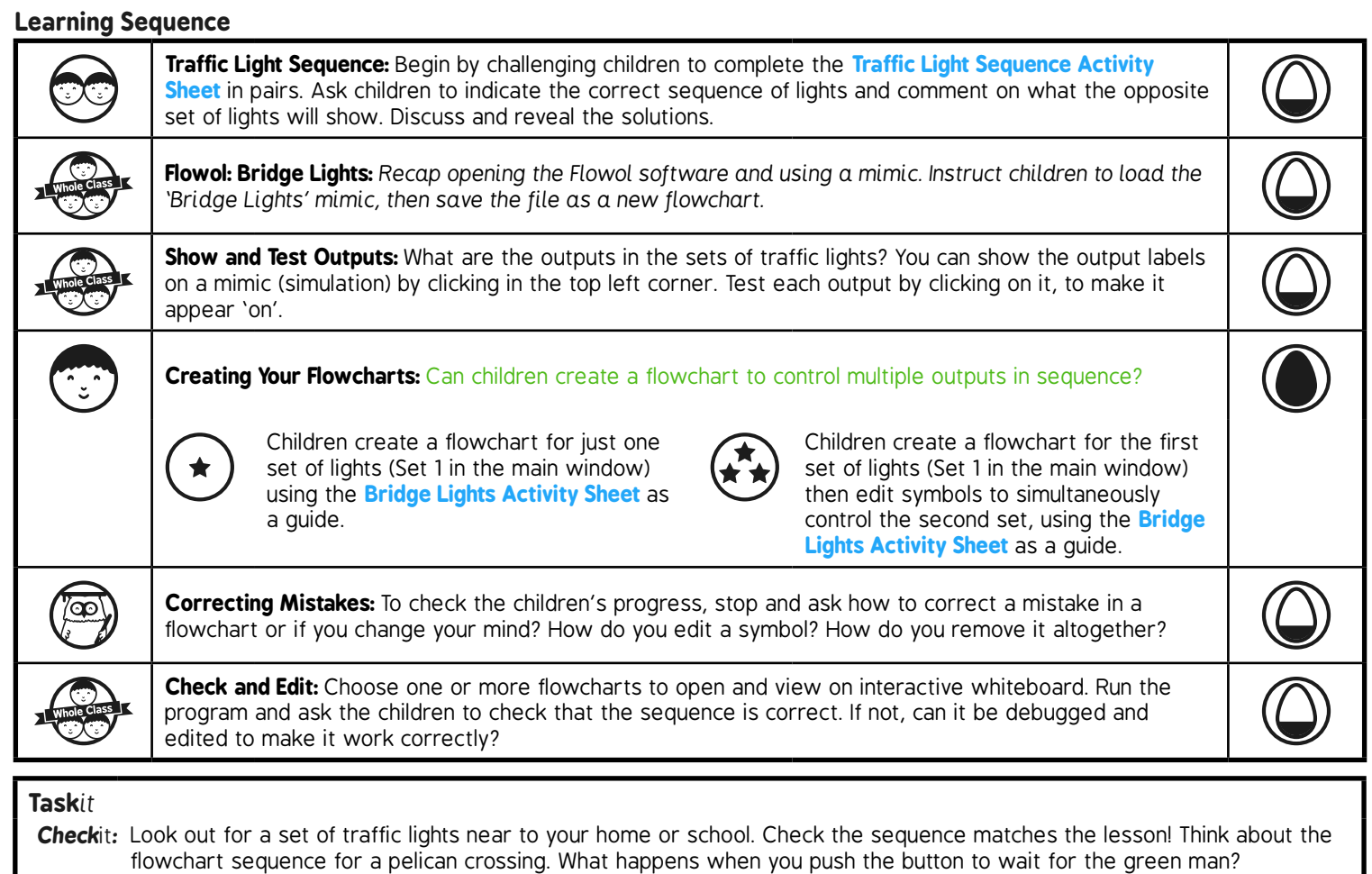

# Controlling Devices: Flowol **Computing**

**Computing** | Year 5 | Controlling Devices: Flowol | Multiple Outputs | Lesson 3

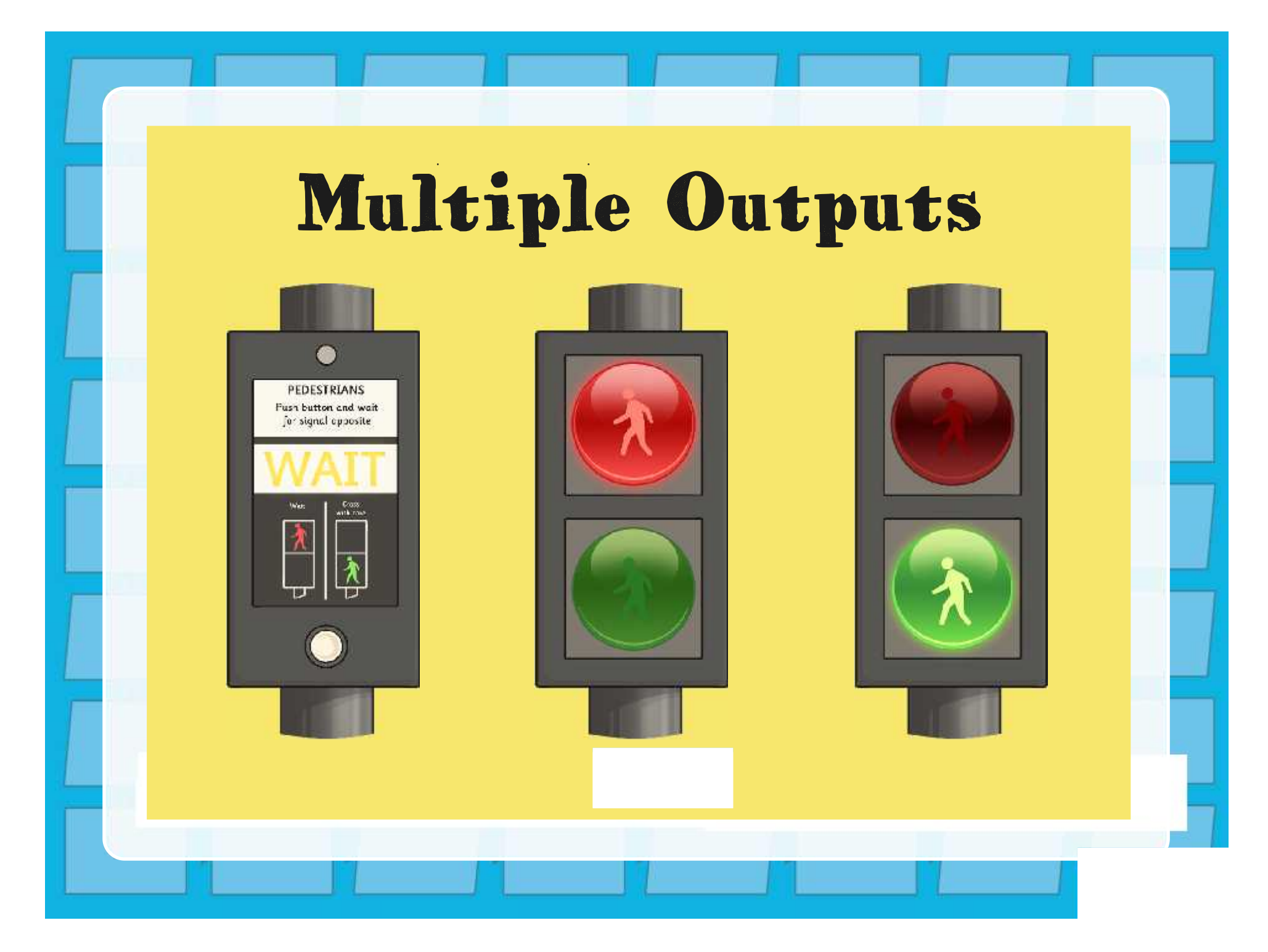

### **Aim**

• I can control multiple outputs at the same time.

# **Success Criteria**

- I can identify the conventional sequence for a set of traffic lights.
- I can create a flowchart to program one set of traffic lights.
- I can edit a flowchart to control two sets of traffic lights at the same time.

# **Traffic Light Sequence**

Using the activity sheet, colour the lights to show the correct sequence of lights.

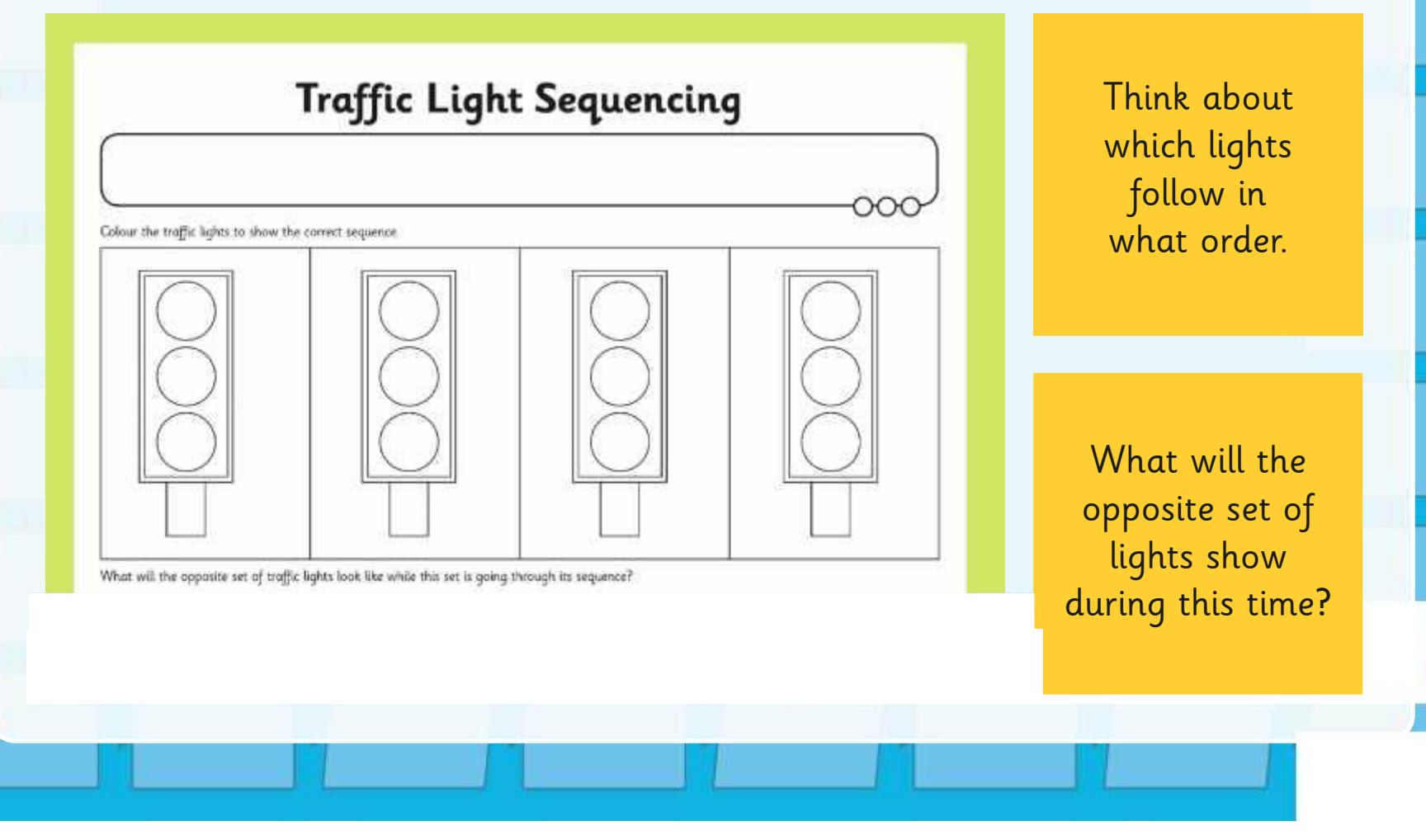

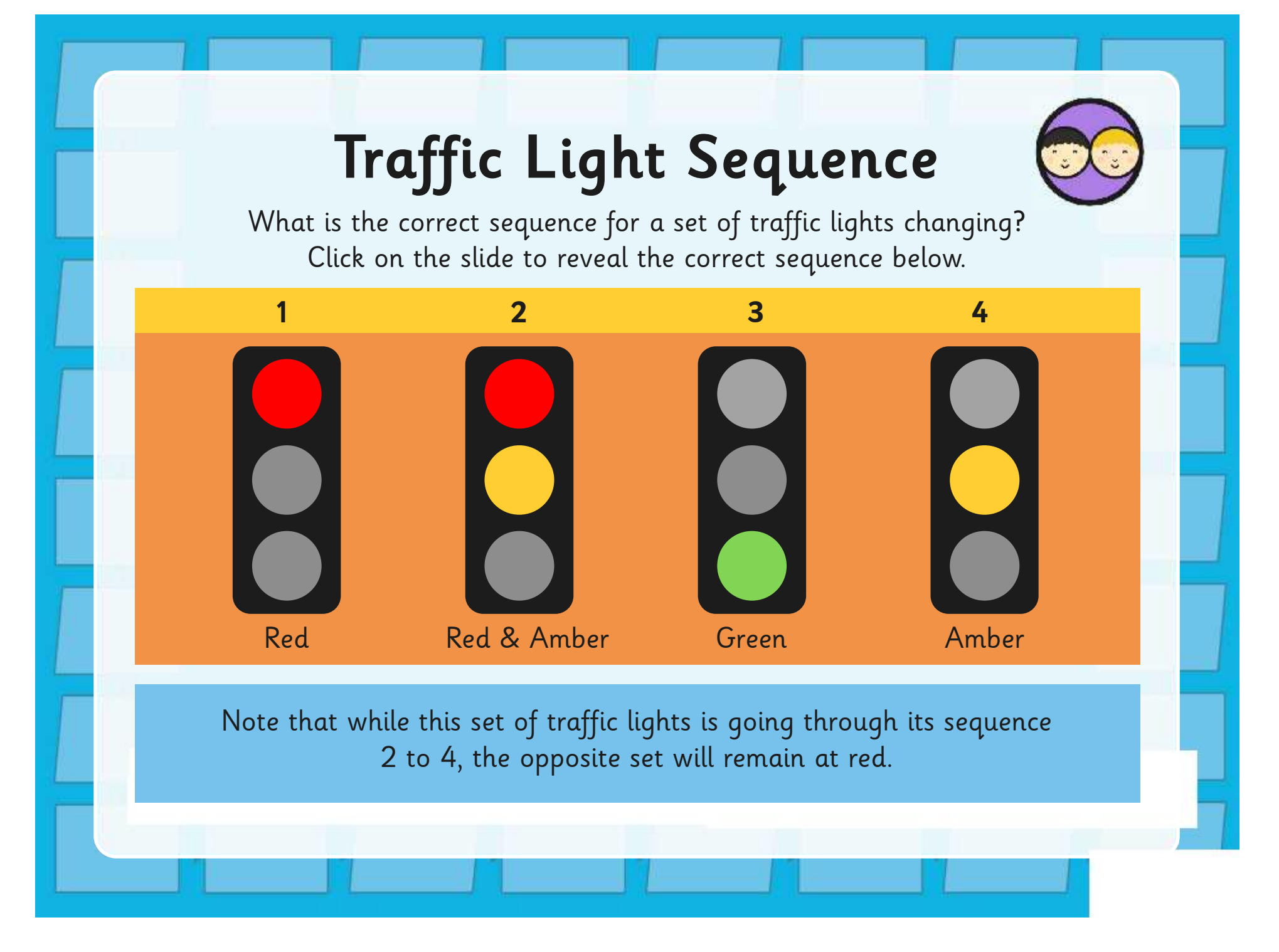

# **Flowol: Bridge Lights**

Open the Flowol software.

Select the mimic 'Bridge Lights'.

Save as a new file with a suitable filename.

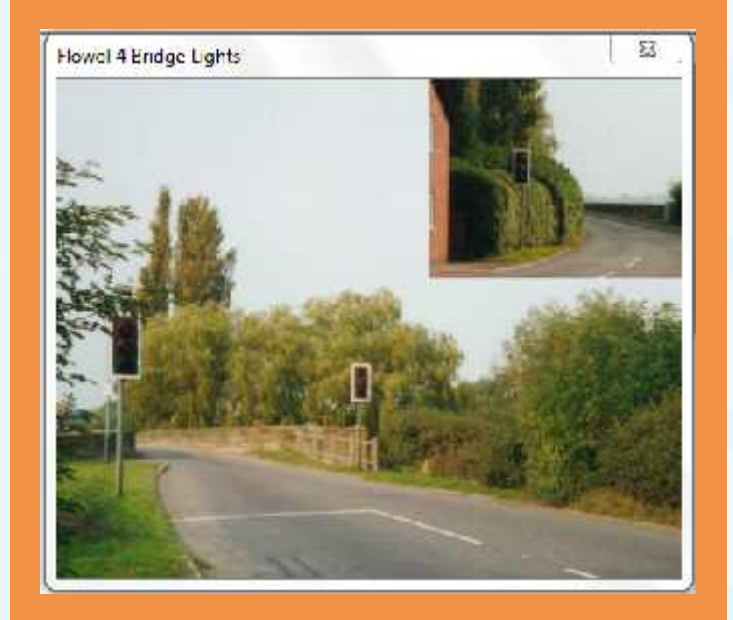

## **Show and Test Outputs**

What are the outputs in the sets of traffic lights?

You can show (or hide) the output labels on a mimic by clicking in the top left corner.

To test an output, just click on it. This makes it appear 'on'.

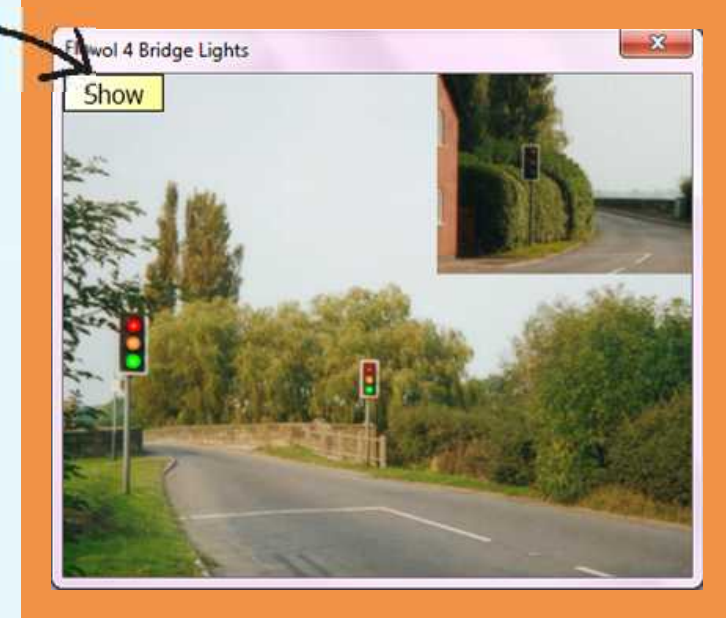

## **Creating Your Flowcharts**

Create the flowchart for the first set of lights (Set 1 in the main window).

Use a loop to make the program repeat continuously.

After you have tested and checked your flowchart, can you edit the symbols to simultaneously control the second set of lights?

Use the activity sheet to help you.

### **Bridge Lights**

#### \* Day Smith Ighet

Compare Hoord activities and at all, the minor is identify<br>signer. Since your file, long an accompared tanks and since<br> $\alpha$  is the long and  $\alpha$  is galaxies Crosso a flowered to control one set of Long (Set Lip the<br>reduction). The remeans should used the thermoed of the the consist possesses with a delay of experience and<br>Horizon

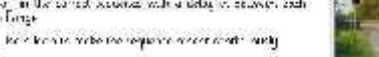

Bayana bot gour program

#### Counter of Lights

 $-145$ 

Sureyou the age with additional personal After a to editorial flavorism to carinal the same set of apas on the same details for 2 in the instru-Davids top by an

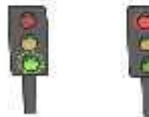

"You can use the three output sumbol to the house, give on one mother take aff. shored read to have into autor 20, denote the

-blues as include two schip lights are to an originals, so to actual at the same trace part.<br>This constructed

i suo come annos.<br>Chicago de la città della come anno ese e superior con demonstrativa l'astrono agrico a grande.<br>Il a spirale l'annoscopia di annoscia superior con chasse alimentales se indicato e l'iglià anche su.<br>Il al

# **Correcting Mistakes**

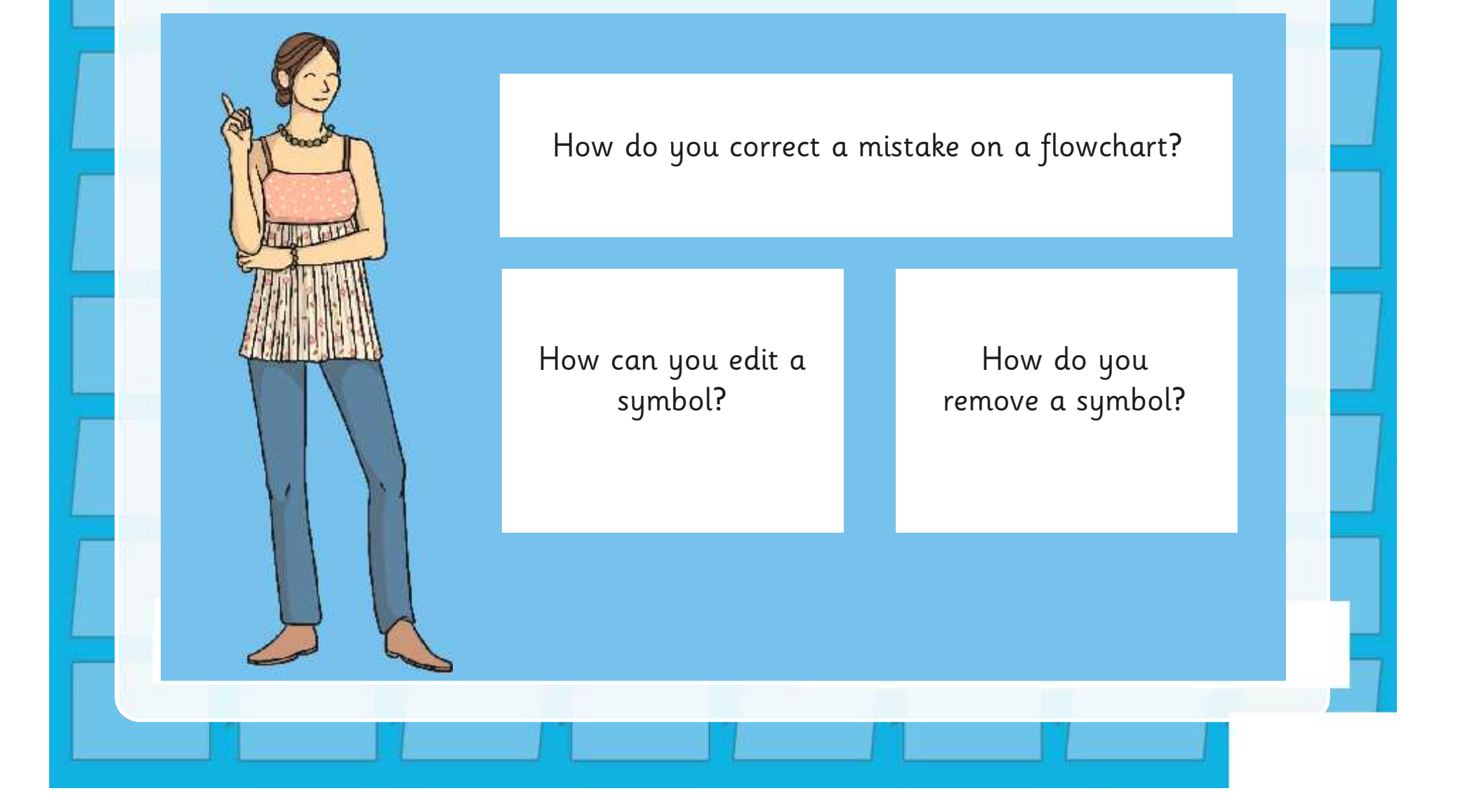

### **Check and Edit**

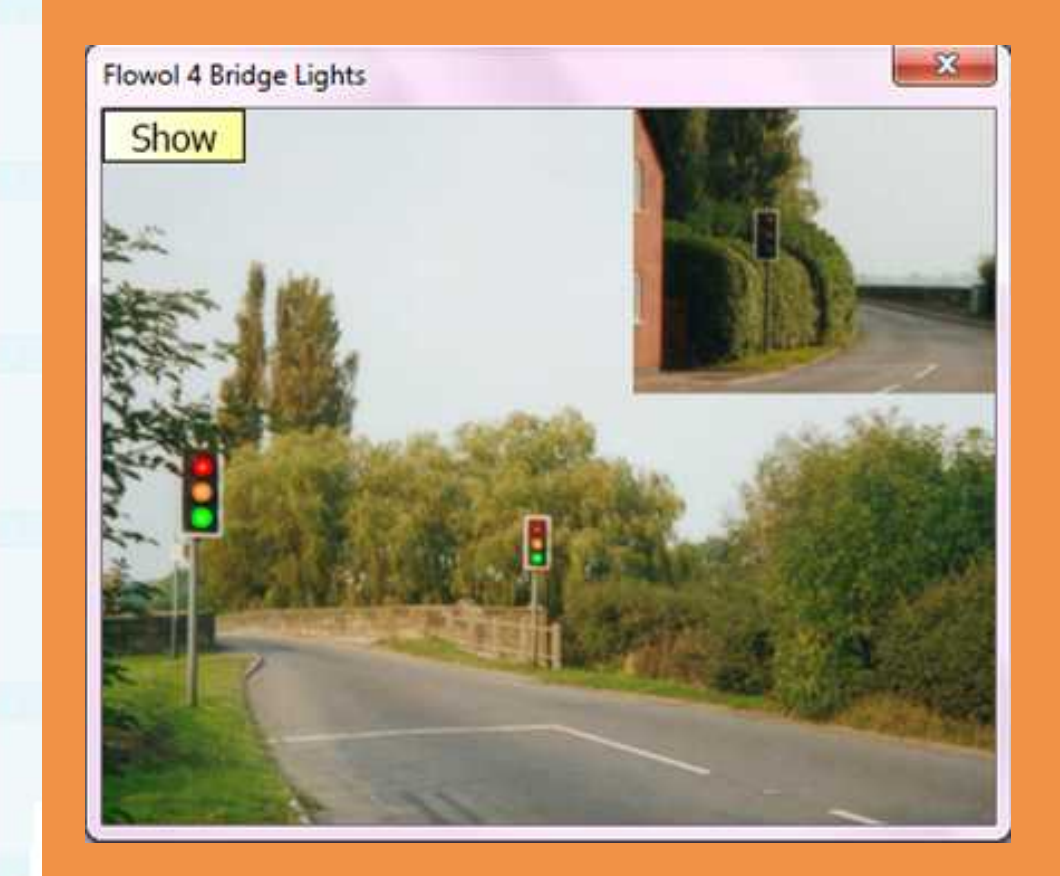

We will choose one or more flowcharts to open and view on the interactive whiteboard.

When we run the program, check that the sequence is correct.

If not, can it be debugged and edited to make it work correctly?

## **Aim**

• I can control multiple outputs at the same time.

# **Success Criteria**

- I can identify the conventional sequence for a set of traffic lights.
- I can create a flowchart to program one set of traffic lights.
- I can edit a flowchart to control two sets of traffic lights at the same time.

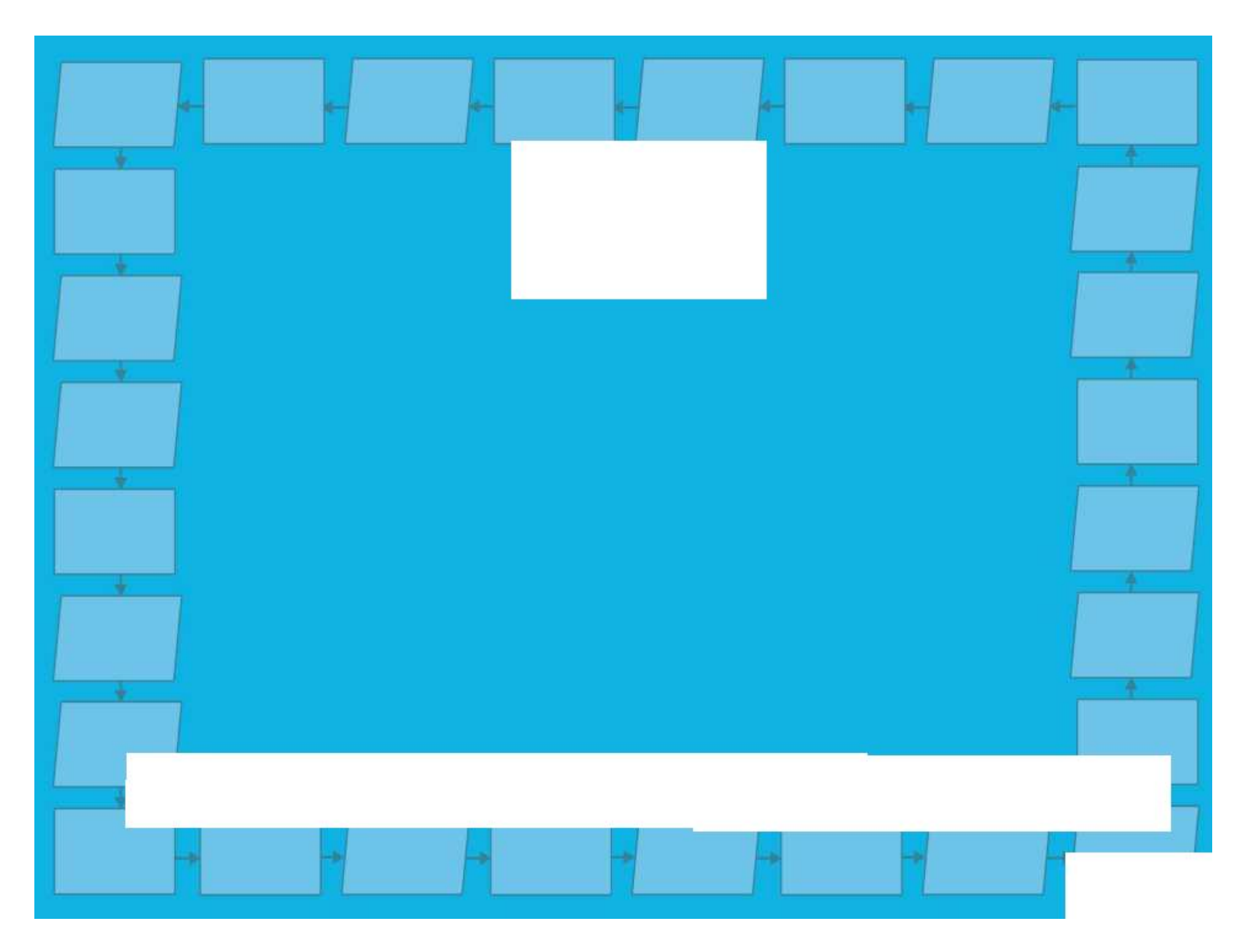

# **Bridge Lights**

### 1. One Set of Lights

Open the Flowol software and select the mimic 'Bridge Lights'. Save your file using an appropriate name and remember to keep saving regularly.

Create a flowchart to control one set of lights (Set 1 in the main picture). The program should turn the lights on and off in the correct sequence with a delay in between each change.

Use a loop to make the sequence repeat continuously.

Run and test your program.

### 2. Two Sets of Lights

Save your file again with a different filename.

Now try to edit your flowchart to control the second set of lights at the same time (Set 2 in the inset picture, top right).

### Hint:

- •You can use the same output symbol to turn one light on and another light off.
- •You will need to insert extra output and delay symbols.
- •Make sure that the two sets of lights are not showing amber or red/amber at the same time or you could cause a crash!
- •When testing your flowchart, click on an output symbol and simulate what will happen by clicking on the lights in the picture. This might help you think through the sequence of both sets of lights and what will need to happen next!

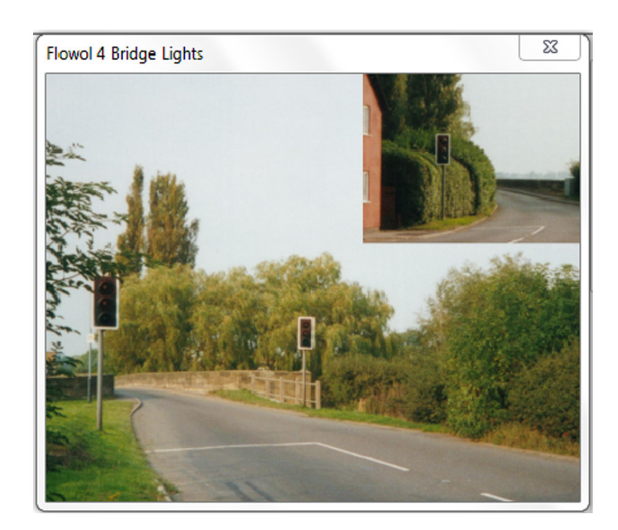

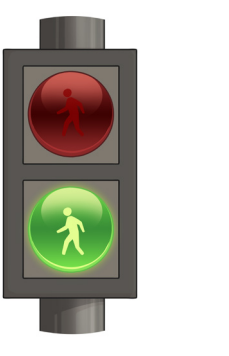

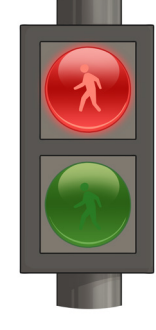

# **Traffic Light Sequencing**

Colour the traffic lights to show the correct sequence.

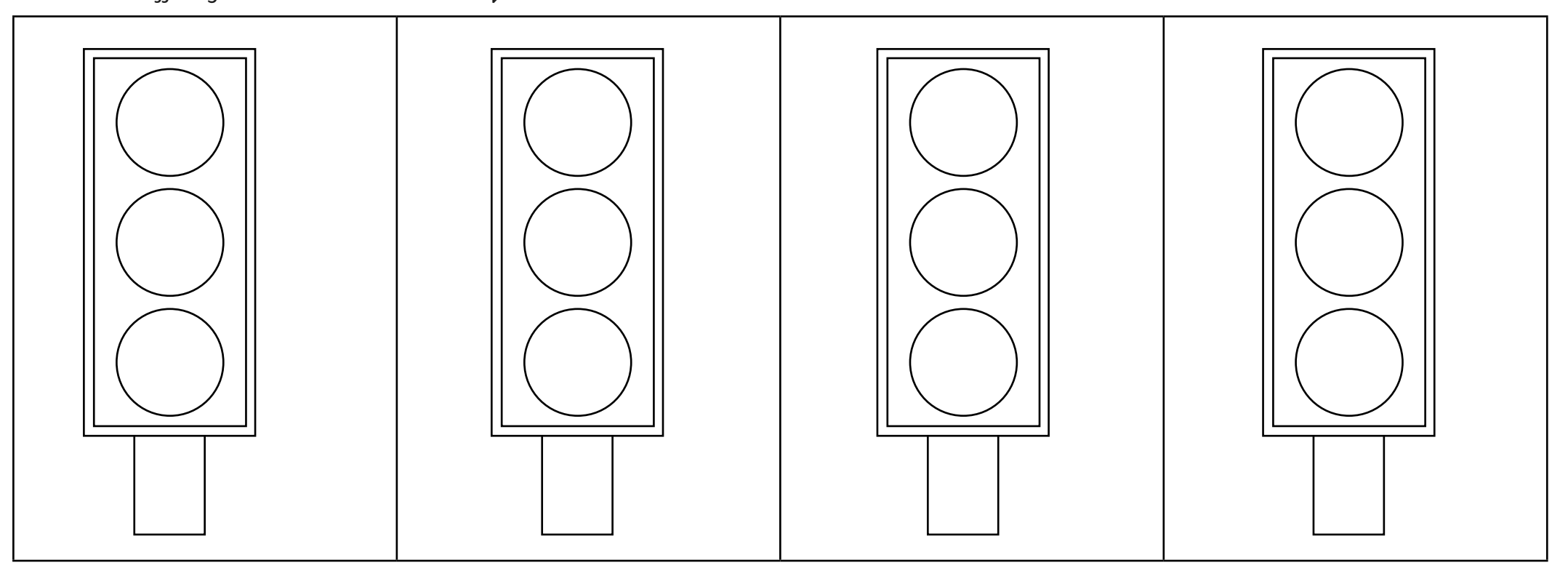

What will the opposite set of traffic lights look like while this set is going through its sequence?

# **Adult Guidance**

### **Solutions to Bridge Lights Mimic**

Possible flowchart for one set of lights:

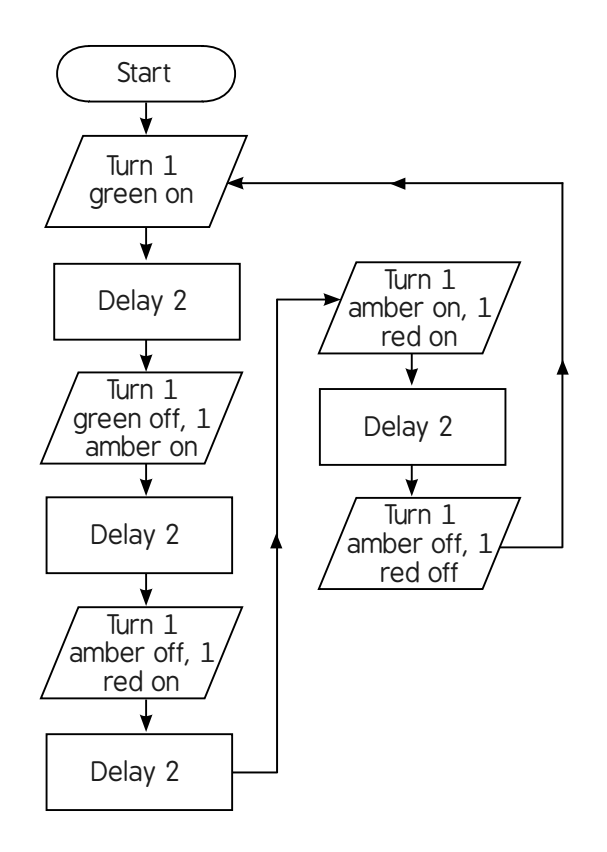

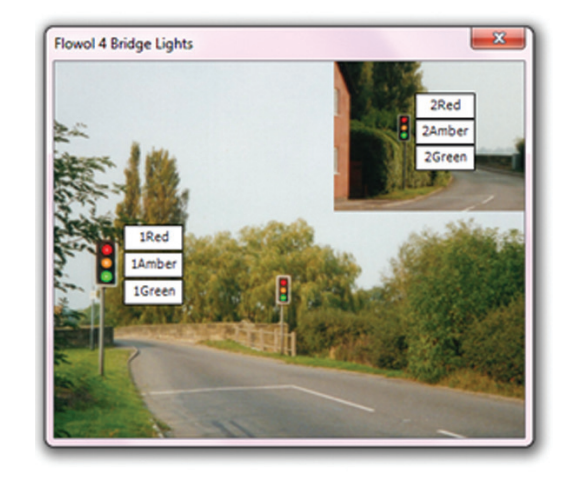

Possible flowchart for two sets of lights:

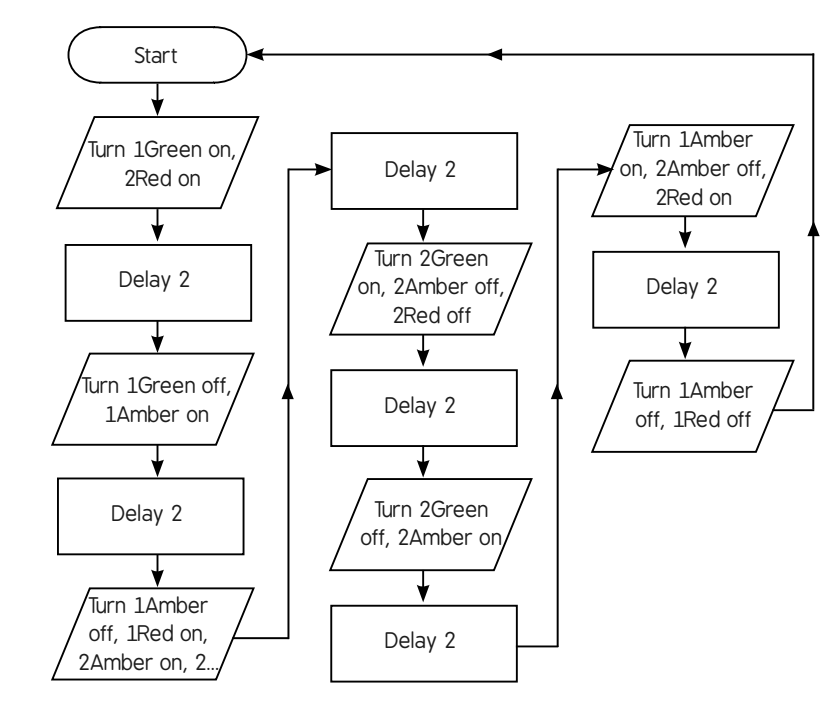

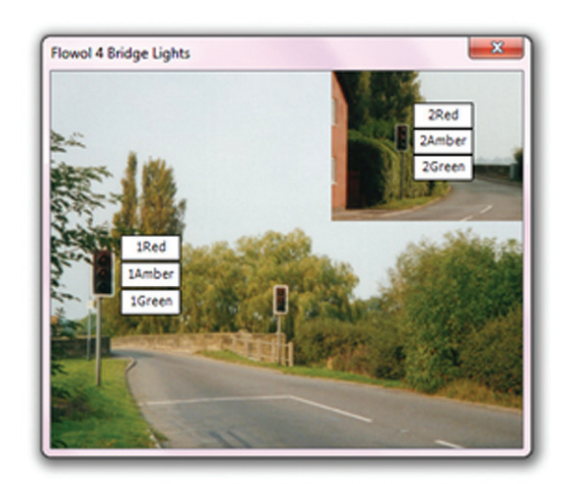

Controlling Devices: Flowol | Multiple Outputs

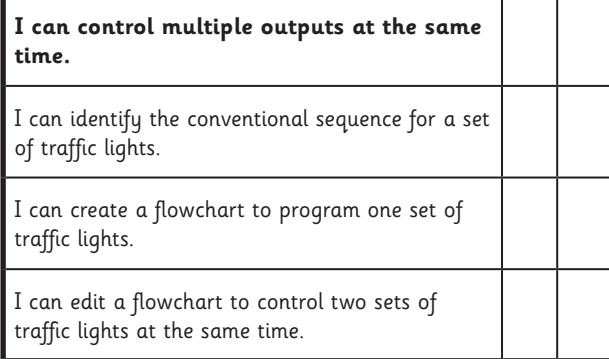

#### Controlling Devices: Flowol | Multiple Outputs

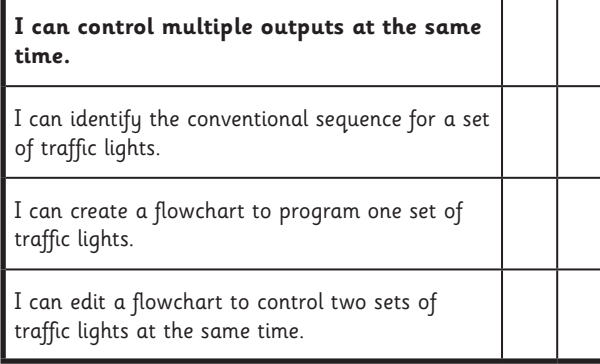

#### Controlling Devices: Flowol | Multiple Outputs

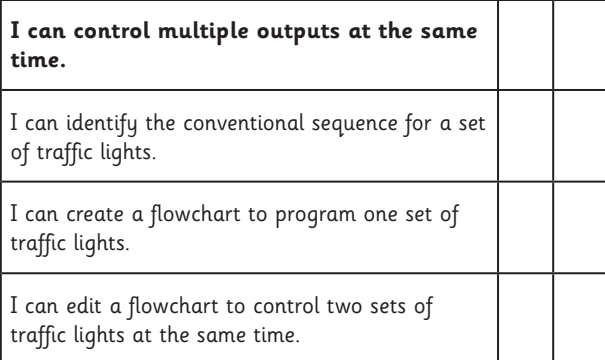

#### Controlling Devices: Flowol | Multiple Outputs

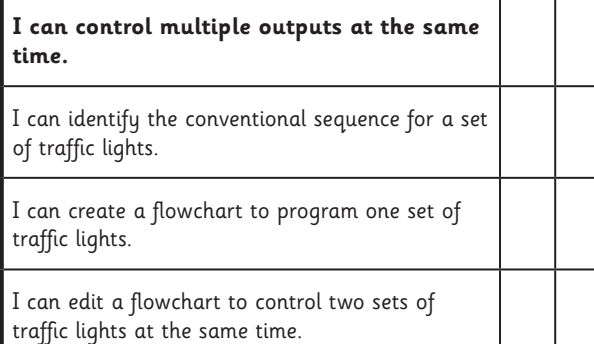

Controlling Devices: Flowol | Multiple Outputs

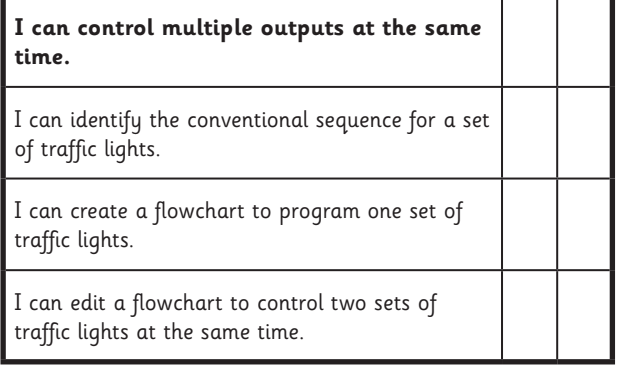

#### Controlling Devices: Flowol | Multiple Outputs

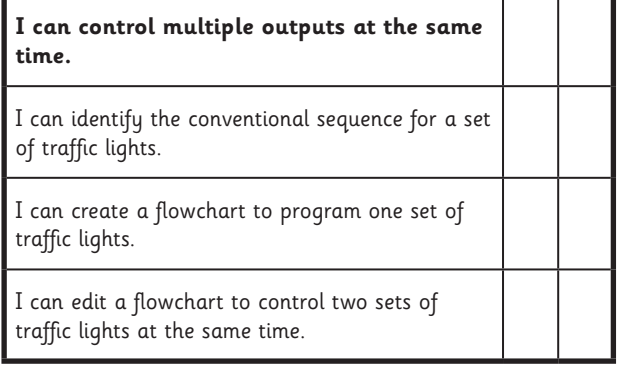

#### Controlling Devices: Flowol | Multiple Outputs

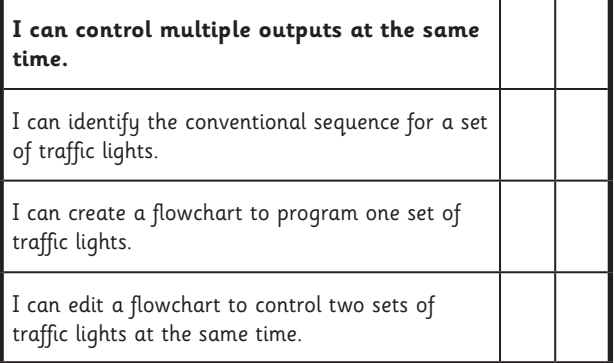

#### Controlling Devices: Flowol | Multiple Outputs

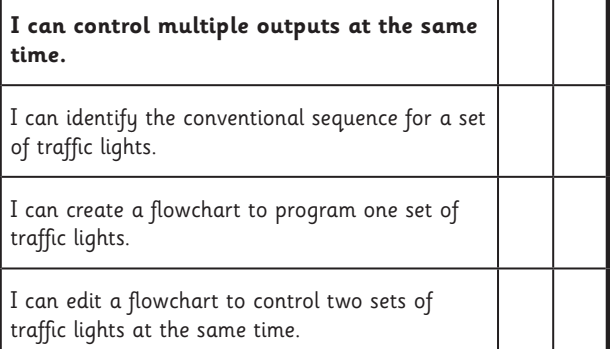